## **Getting help**

For complete instructions on performing an action in the Prepress Portal software, see the *InSite Prepress Portal User Guide*.

1. In the software, in the top-right corner of the toolbar, click **?** (Help).

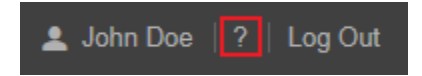